### KYOEI MAUNA-KEA DOME DRIVER 取扱説明書 保証書付

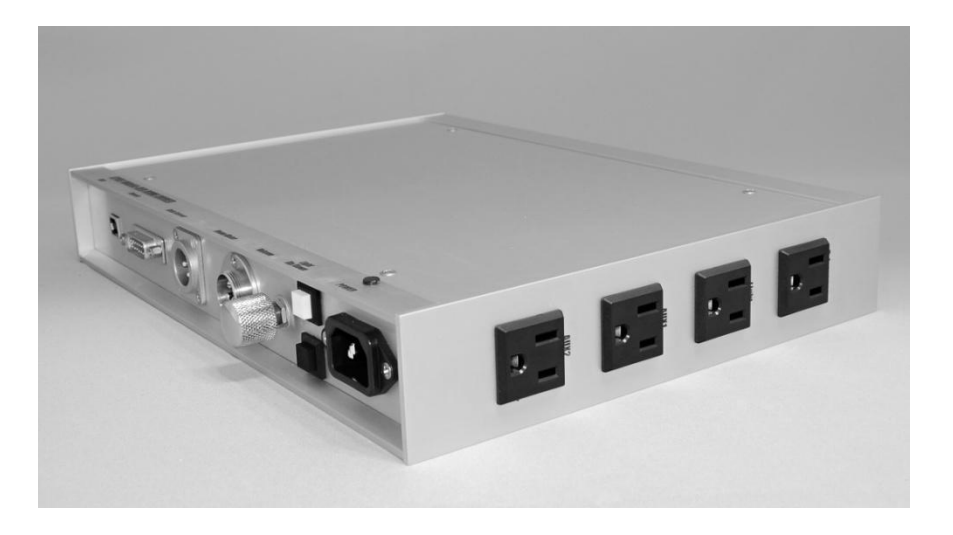

この取扱説明書は、本製品を正しくお使いいただくために、 注意事項や使用方法についてまとめたものです。 ご使用前に必ずお読みいただきますようお願い申し上げます。

### 協栄産業株式会社

### ■ 安全上の注意

本製品はパソコンによる天体観測ドームおよび関連機器の制御を行うため のものです。本製品を安全にお使いいただくために、以下の点について十 分にご注意くださいますようお願い申し上げます。

異常・故障時には直ちに使用を中止してください 電源コードや電源プラグ、本体が異常に熱い / 異臭がする / ブレー カーが頻繁に落ちる 等のときは事故の防止のため、すぐに使用を中 止し、販売店にご相談ください。

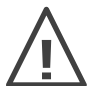

### 電源コードやプラグ、コネクタの取り扱いにご注意ください

- ・改造や分解、他の機器との過剰なタコ足接続はしないでください ・破損させたり、束ねたり、加熱したり、重いものを載せたり、引
- っ張ったり、加工したりしないでください
- ・破損した場合は使用しないでください
- ・濡れた手で電源プラグの抜き差しをしないでください

! 専用ハーネスの接続・取り回しにご注意ください

- ・コネクタの改造や分解はしないでください
- ・破損させたり、束ねたり、加熱したり、重いものを載せたり、引 っ張ったり、加工したりしないでください
- ・破損した場合は使用しないでください
- ・ドーム回転モータと接続するハーネスにはAC100Vが流れます 濡れた手でコネクタの抜き差しをしないでください

### ■ 目次

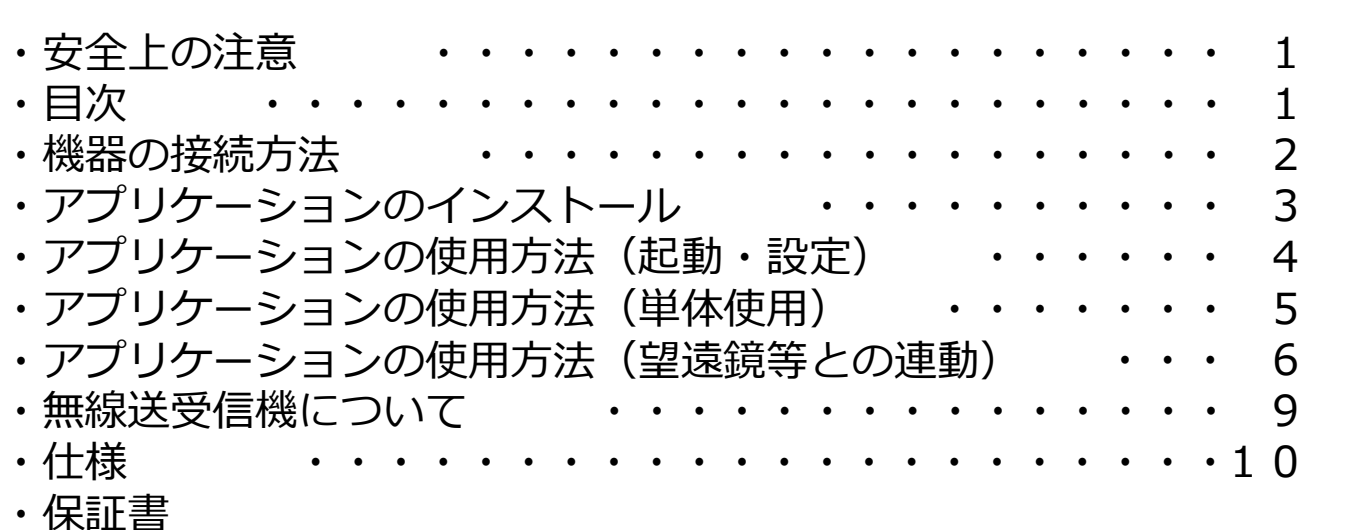

1

機器の接続方法

⑪

⑫

#### $Z \rightarrow \mathbb{R}$   $\rightarrow$   $\mathbb{R}$   $\rightarrow$   $\mathbb{R}$

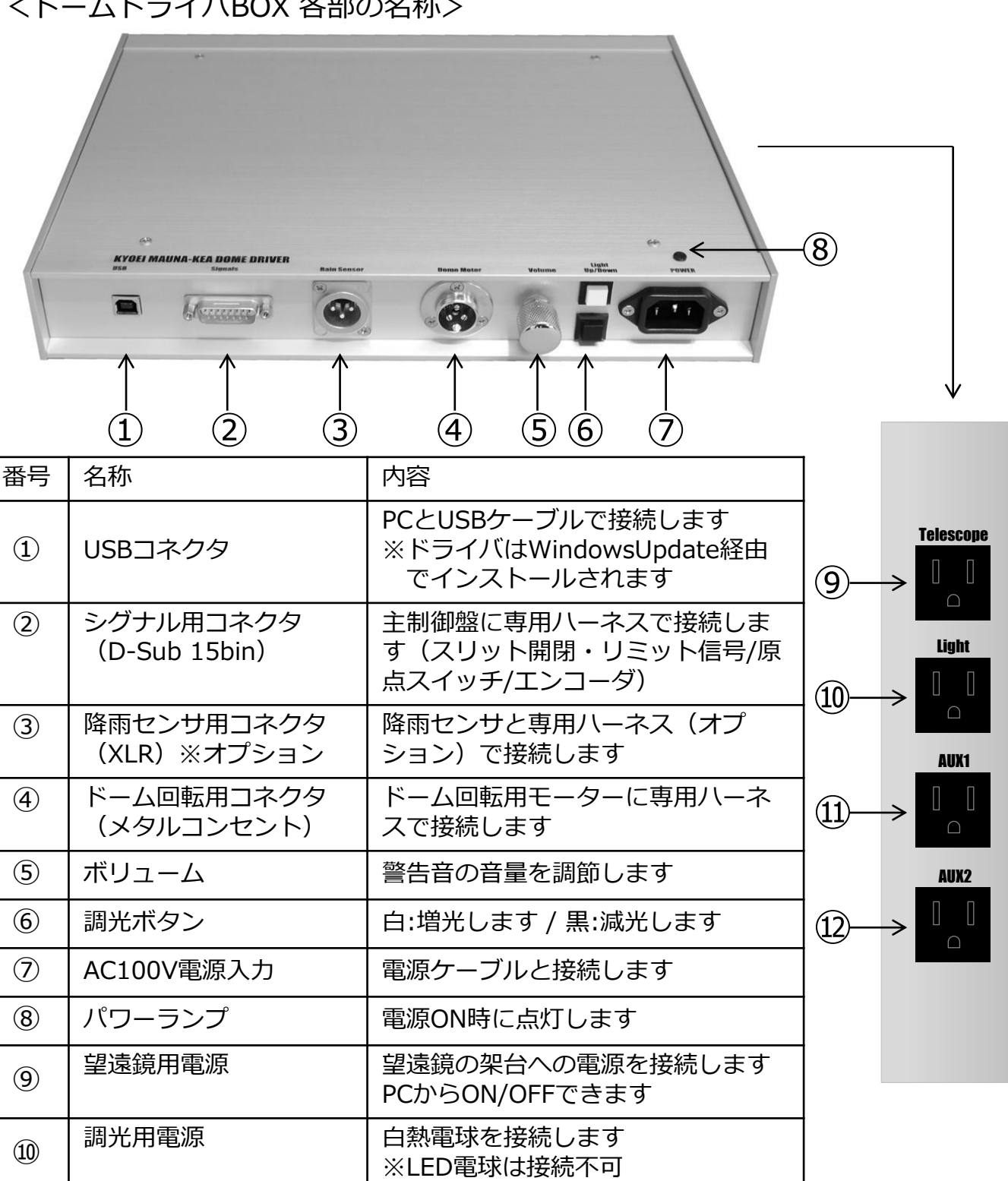

ドームドライバBOXと天体観測ドームの制御を行うPCの間を付属のUSBケーブルで接続してく ださい。

PCからON/OFFできます

PCからON/OFFできます

その他電源1 AC100V電源が供給できます

その他電源2 AC100V電源が供給できます

ドームドライバBOXと各種センサ、モーター等との接続については天体観測ドームの動作につ いての正しい理解が必要です。誤配線は思わぬ事故・故障の原因となりますので設置・取付工 事に関しては、販売店にご用命いただきますようお願い申し上げます。

## ■ アプリケーションのインストール

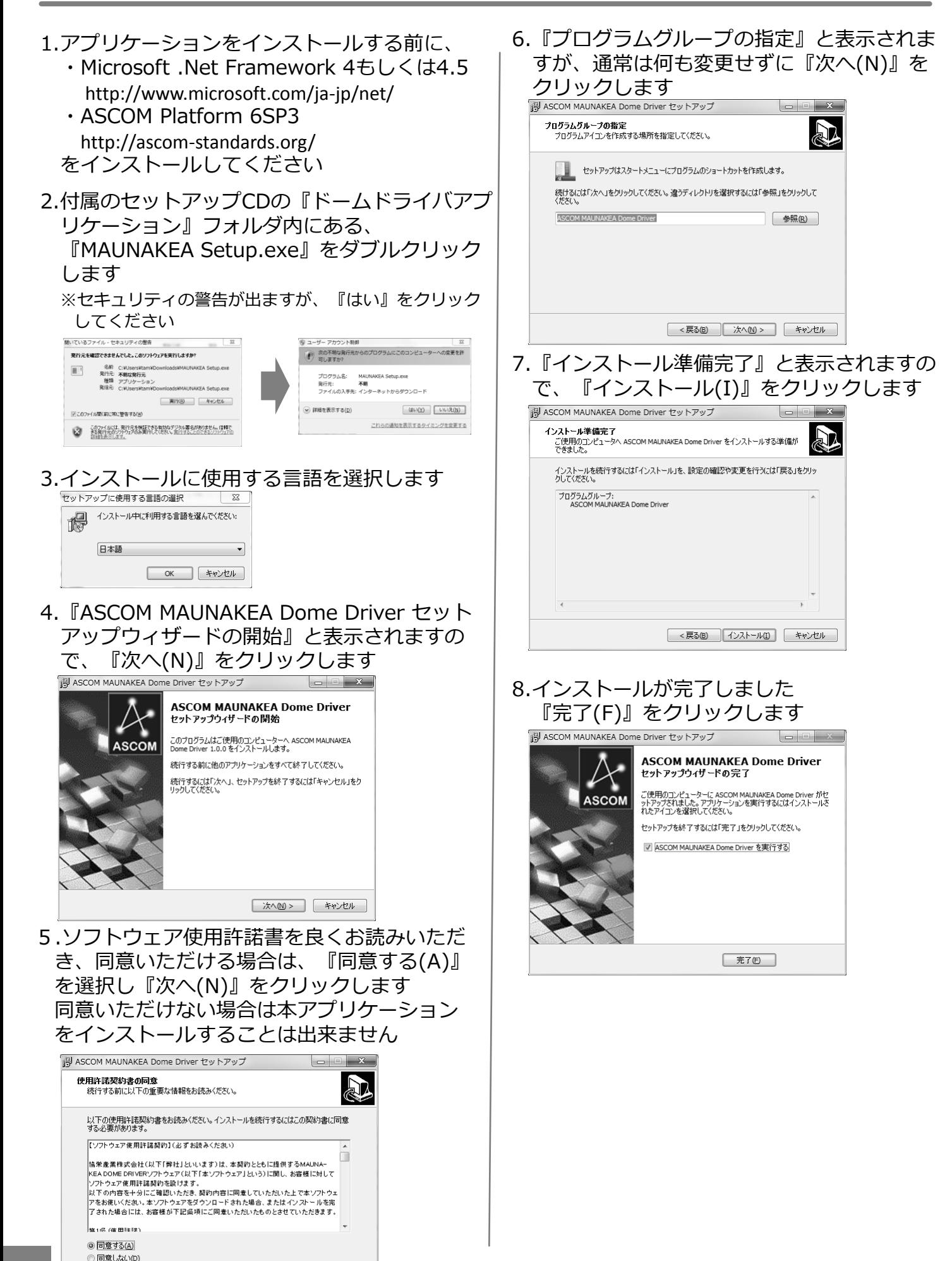

<戻る(B) 次へ(M)> キャンセル

## ■ アプリケーションの使用方法 (起動・設定)

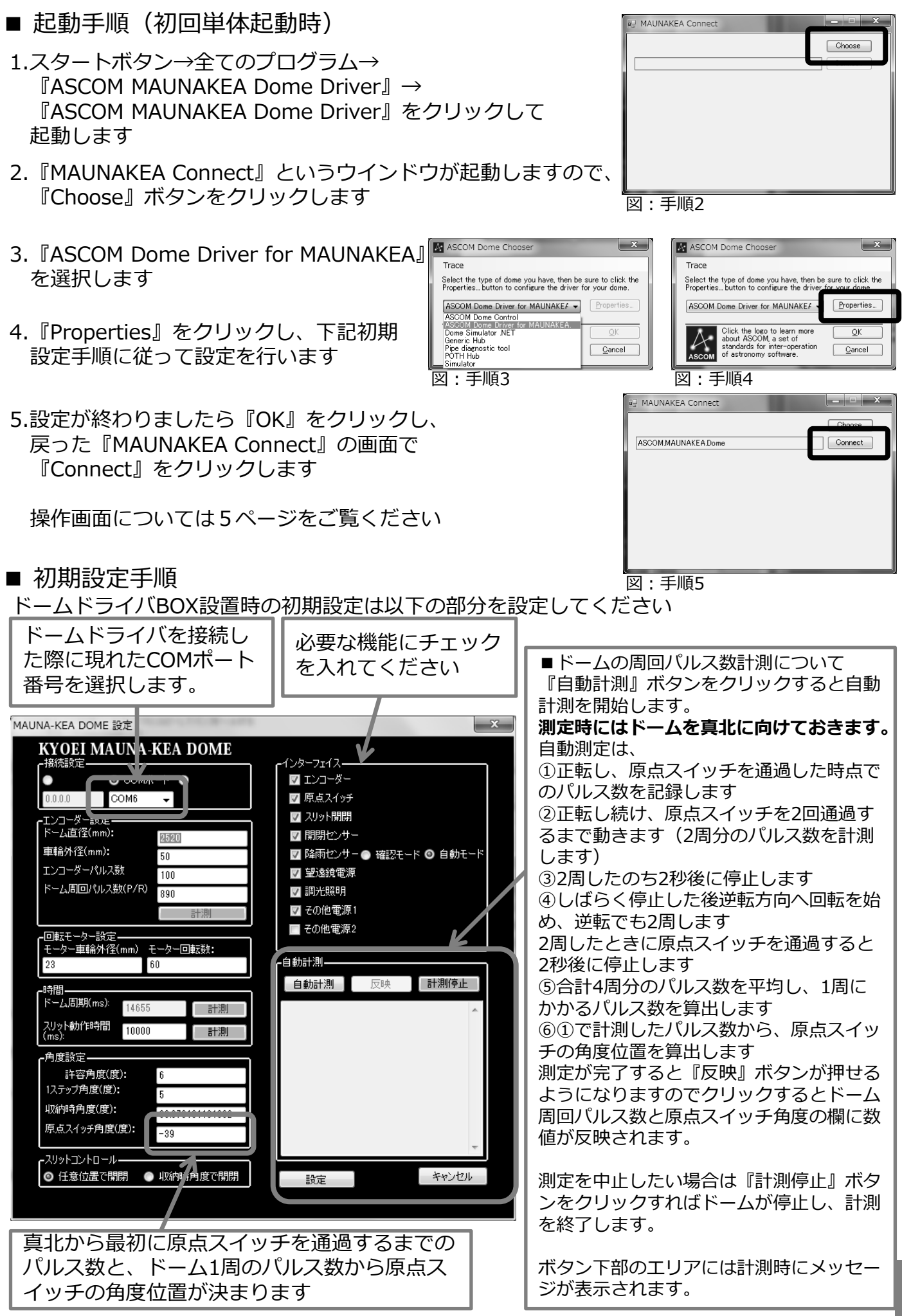

# ■ アプリケーションの使用方法(単体使用)

#### ■ アプリケーションの起動

1.スタートボタン→全てのプログラム→『ASCOM MAUNAKEA Dome Driver』→ 『ASCOM MAUNAKEA Dome Driver』をクリックして起動します

2.既に初期設定済みでしたら、起動した画面で『Connect』をクリックしてください ※初回起動の場合は4ページの手順をご覧ください

■ アプリケーション操作画面について ドームドライバアプリケーションでは以下の操作ができます

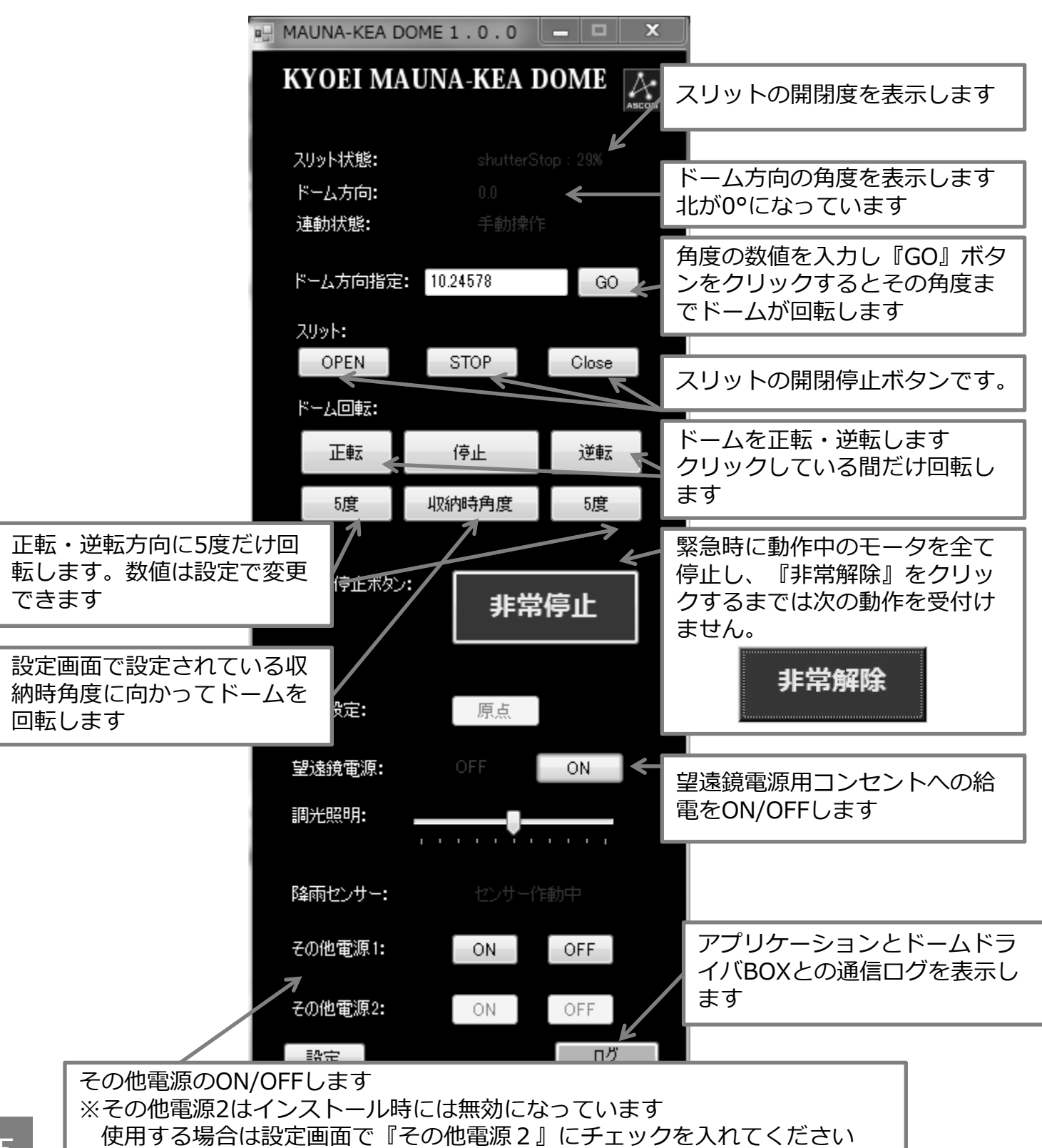

### ■ アプリケーションの使用方法 (望遠鏡等との連動)

#### ■ 天体観測ドームと望遠鏡等との連動の考え方

ASCOMは望遠鏡の架台やフォーカサー、天体観測ドームなどのコントロールを行う 際のオープンな規格です。本製品はASCOMに対応した星図アプリケーションなどと 連動して動作することができます。

<連動動作の流れ>

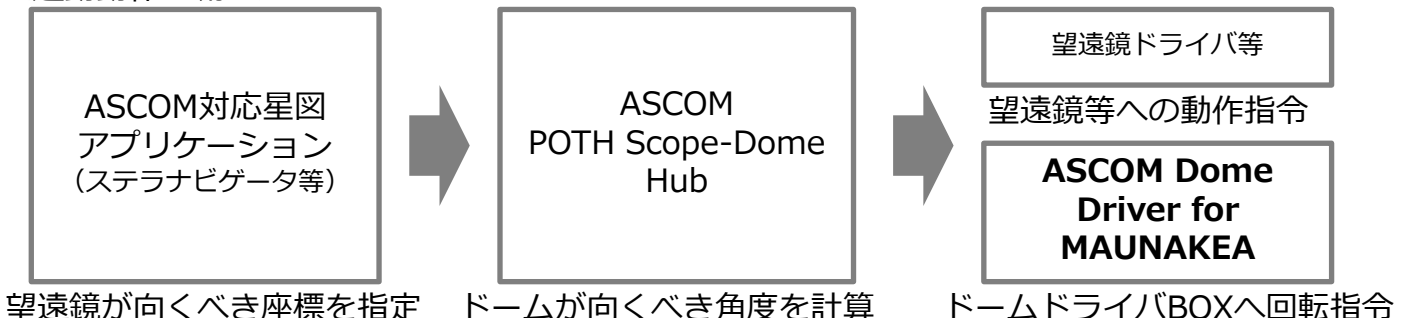

■ 望遠鏡等との連動の什方

ここでは株式会社アストロアーツ社の『ステラナビゲータ9』を用いた手順を説明し ます ※ http://www.astroarts.co.jp/products/stlnav9/

1.ステラナビゲータを起動します

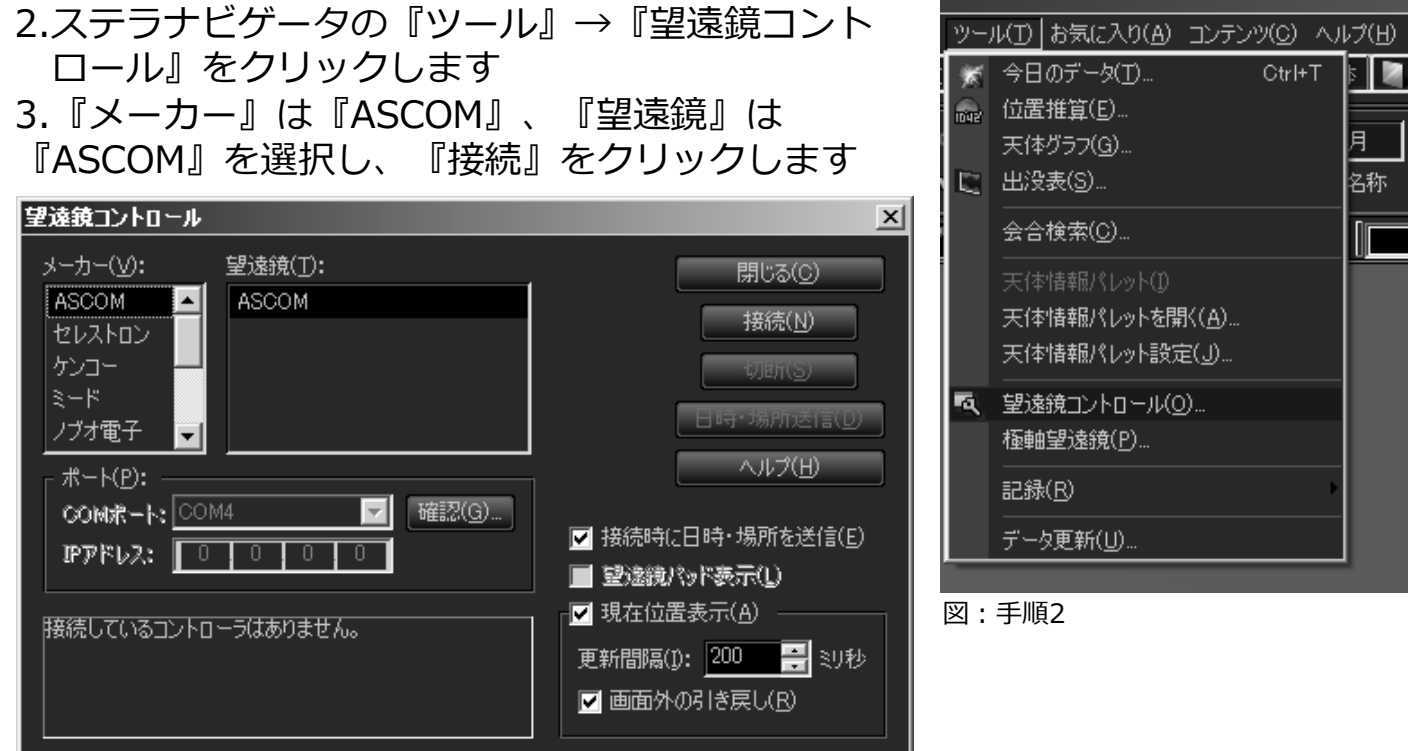

#### 図:手順3

4.ASCOM Telescope Chooserが起動します ので、『POTH Hub』を選択します

5.初回起動時は『Properties』をクリックし て、望遠鏡や天体観測ドームの初期設定を 行ってください(8ページ) 設定が終わりましたら『OK』をクリック します

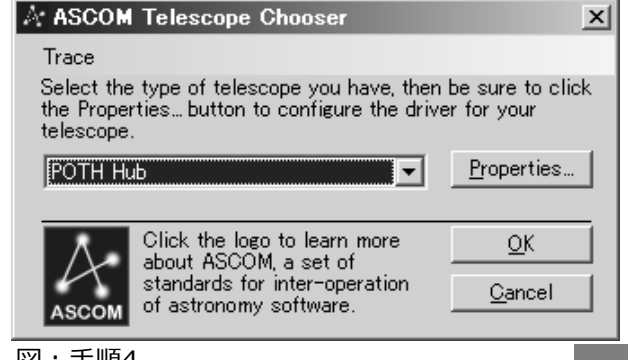

## ■ アプリケーションの使用方法 (望遠鏡等との連動)

6.『POTH』のウインドウが開きますので 『Connect Dome』をクリックします

ボタンの表示が『Disconnect Dome』になれ ば、接続は成功しています ただし、ドームに接続しただけでは望遠鏡との 連動はまだ行われていません

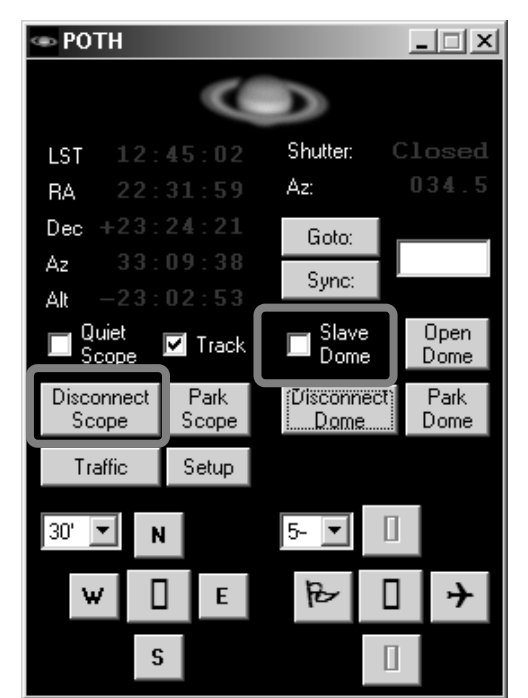

図:手順6

7.『Slave Dome』にチェックを入れると、 POTH経由で望遠鏡の向きとドームのスリット 位置の連動が開始されます ドームは現在の望遠鏡の向きに合わせて回転を 開始します

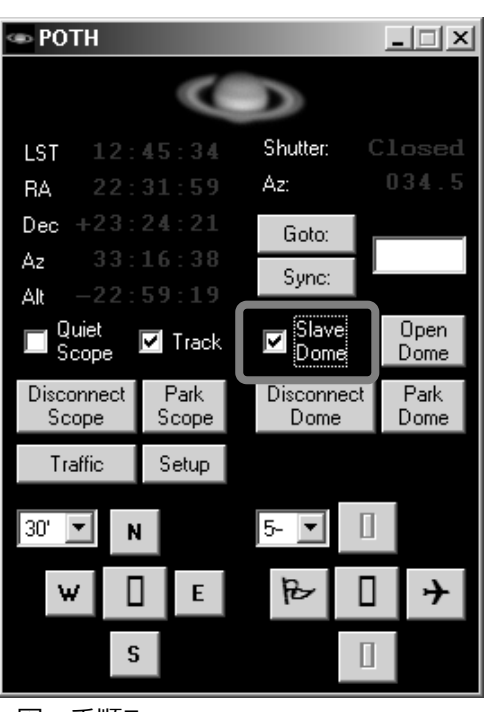

図:手順7

■ アプリケーションの使用方法 (望遠鏡等との連動)

■ POTH (POTH Scope-Dome Hub)の設定 POTHの設定画面で、連動するドームドライバアプリケーションを選択します また、望遠鏡のドームの中心位置からのオフセット値などを設定することにより、 望遠鏡の向きに合わせたドームのスリット位置をPOTHが自動的に計算します

- 1.ASCOM POTH(POTH Scope-Dome Hub)のドームについて の設定画面は、6ページに記載した手順の他、POTH起動後も 『Setup』をクリックすると開きます
- 2.開いた『POTH Setup』画面で『Advanced』と『Dome』 ボタンをクリックします

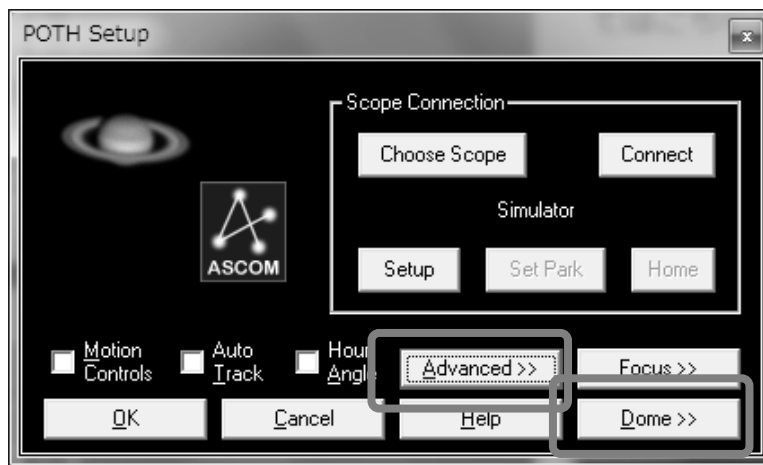

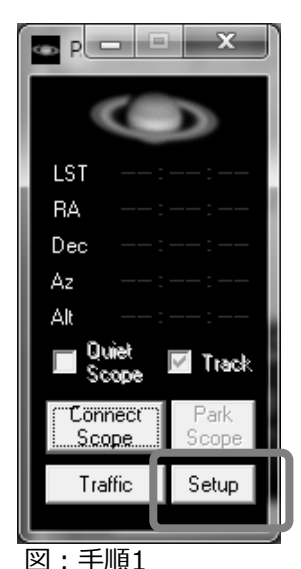

- 図:手順2
- 3.『Choose Dome』ボタンをクリックし、『ASCOM MAUNAKEA Dome Driver』 を選択してください
- 4.以下の図を参考に、天体観測ドームおよび望遠鏡についての値を設定してください

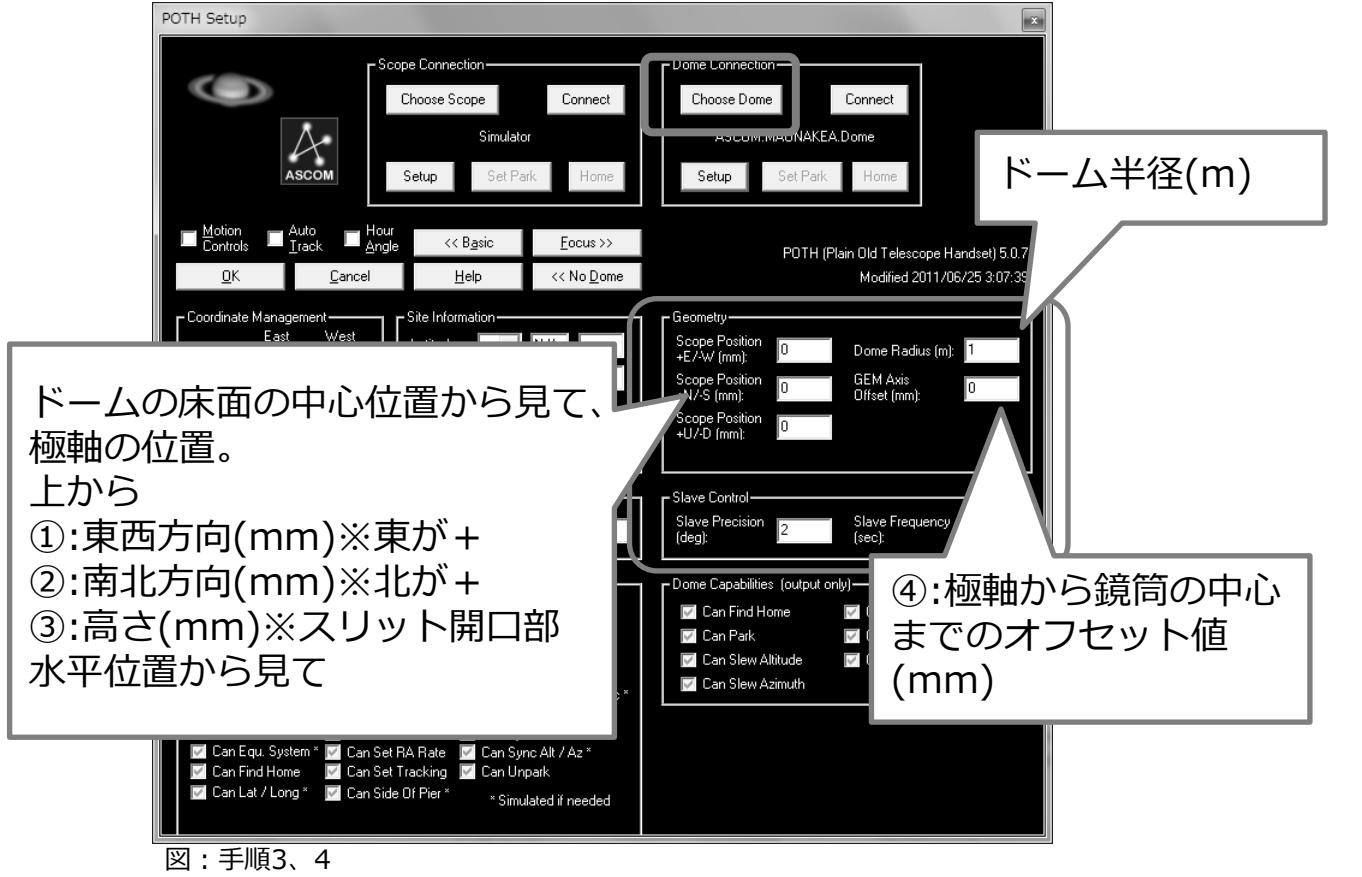

無線送受信機について

天体観測ドームのスリット開閉を本製品を用いて制御する場合、ドーム 本体の制御盤とスリット開閉の制御盤の間を無線送受信機を用いて接続 していることがあります。

無線送受信機は無線LAN(Wi-Fi)と同じ2.4GHZ帯を用いているため、 天体観測ドーム内や周辺で無線LANが使用されている場合に電波が干渉 し、誤動作を起こす場合があります。

その場合は、無線送受信機で使用するチャンネルを変更してください。

設定は、付属のCD-ROM内の無線送受信機設定アプリケーションをインス トールしたPCとシリアルケーブルで接続して行います。

詳しくはCD-ROMの無線送受信機フォルダ内にあるマニュアルをご覧くだ さい。

以下の図を参考に、天体観測ドーム内で観測される無線LANのチャンネル とは別のチャンネルを無線送受信機に設定します。

無線送受信機はドーム内の観測室側とスリット側の2か所に取り付けられ ています。2つの無線送受信機は同じチャンネルを設定しなければなりま せん。

図:無線送受信機で使用する周波数帯と無線LANのチャンネルとの関係

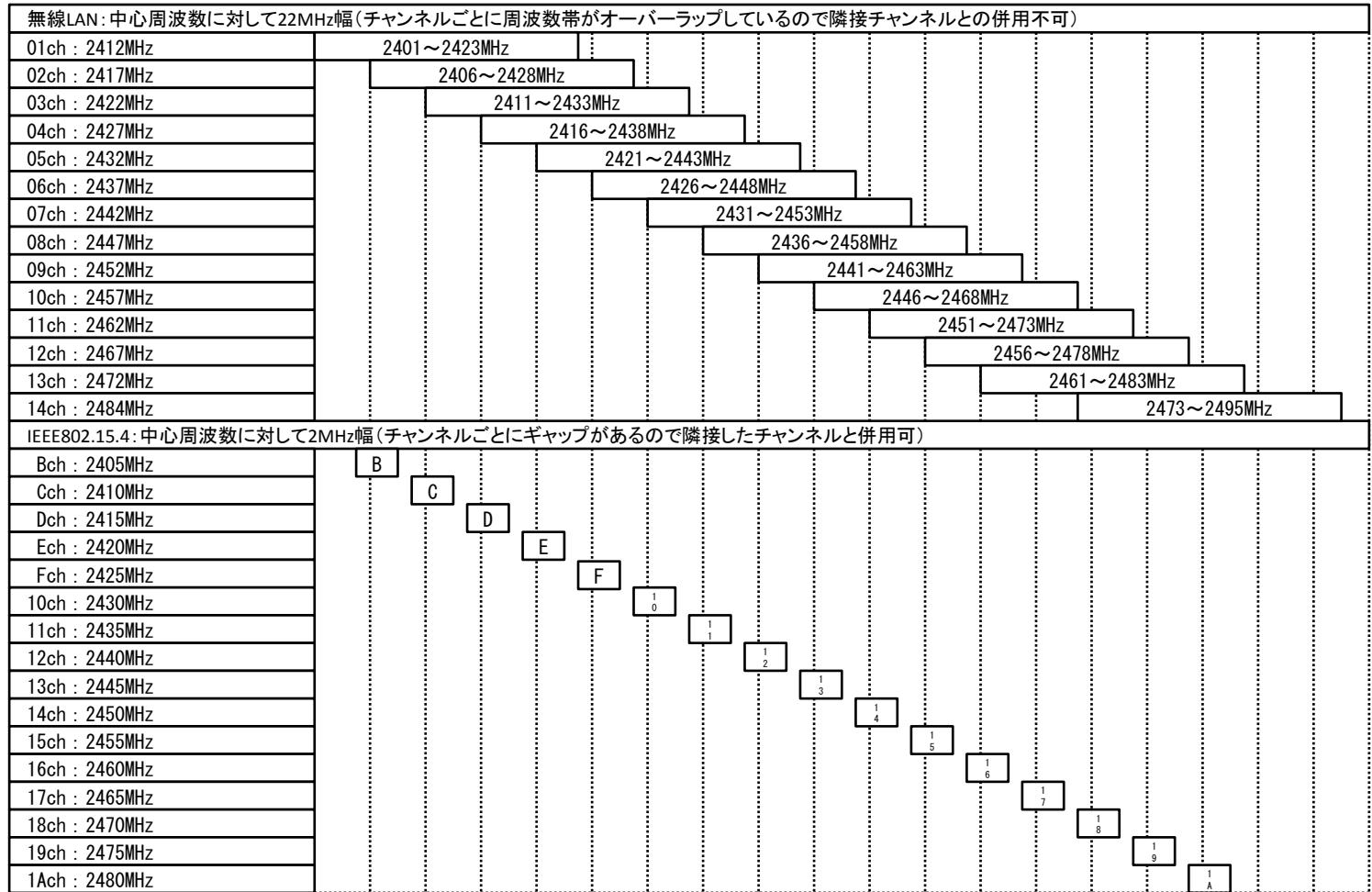

■ 仕様

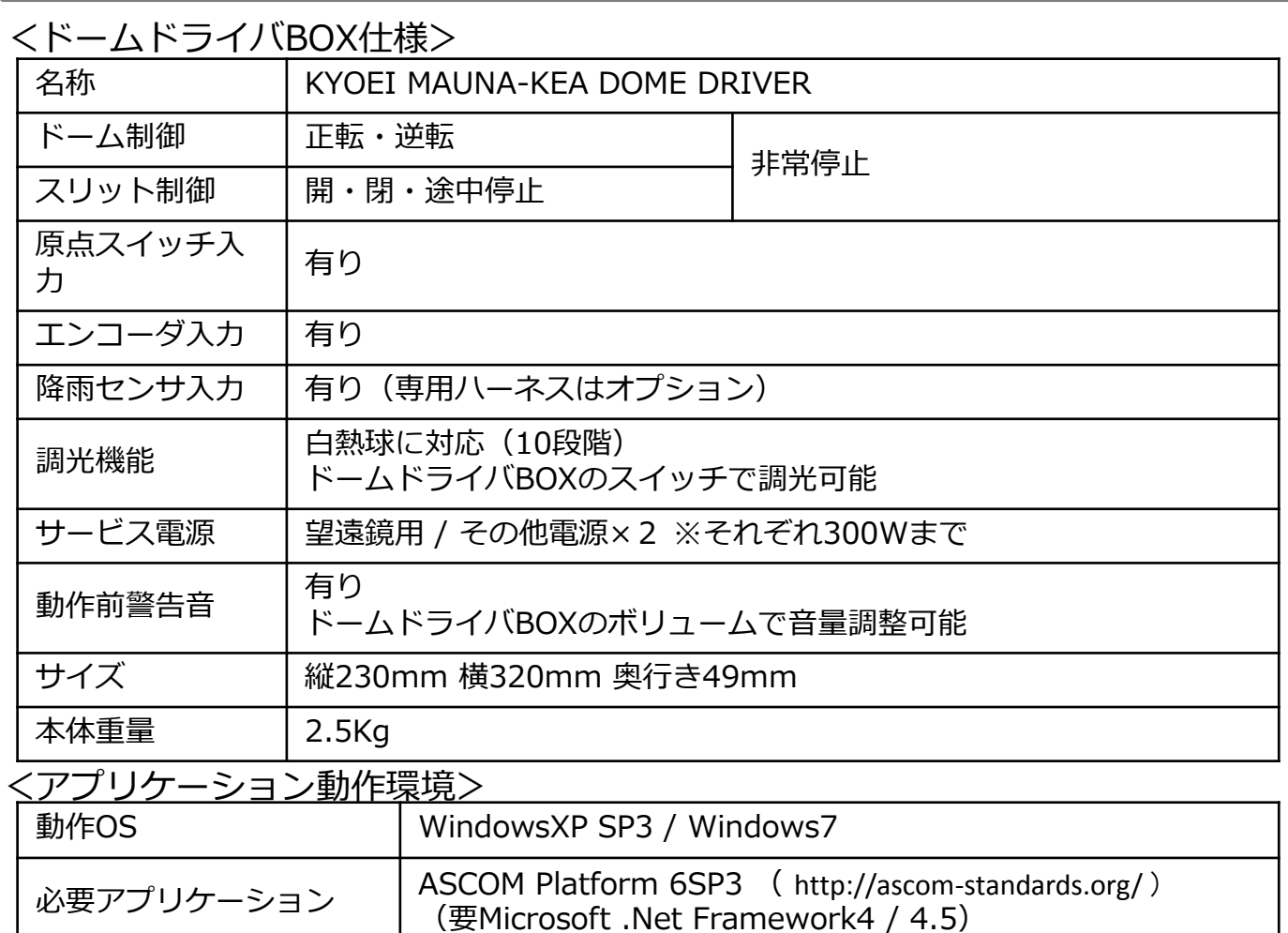

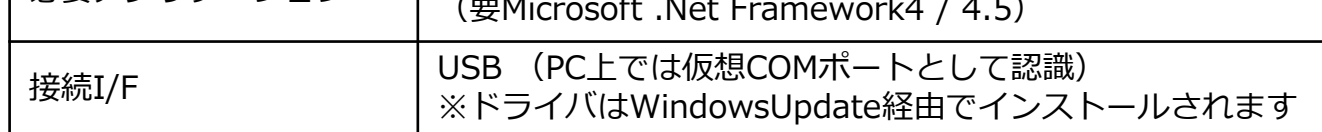

#### <専用ハーネス仕様>

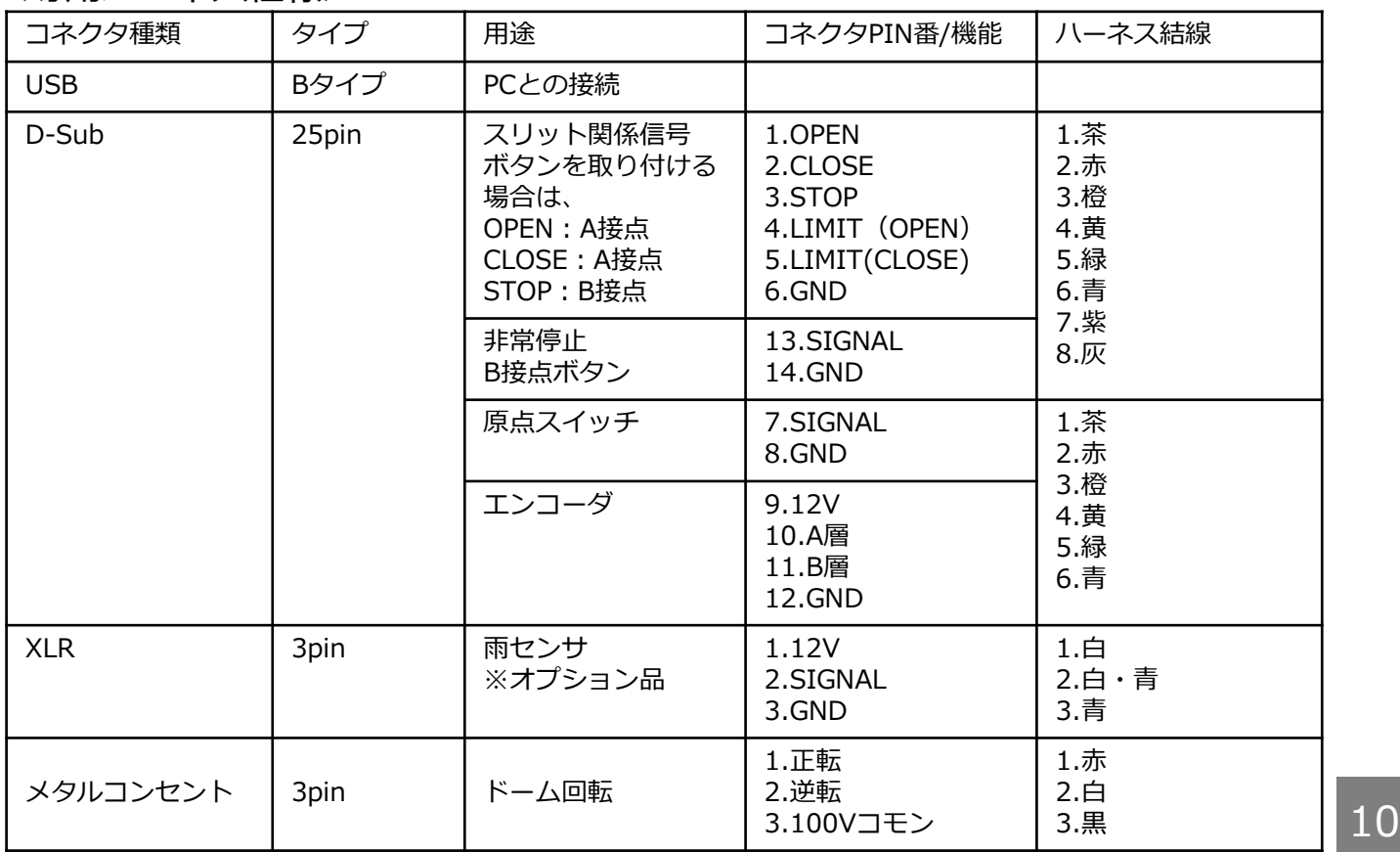

# MAUNA-KEA DOME DRIVER 保証書

当社は、本製品に関して以下の規定に則り無償修理・交換を行うものとします。 保証期間中に故障・損傷などの不具合(以下『不具合』といいます)が発生した場合は 販売店まで修理をご依頼ください。その際には本書をご提示ください。 尚、本書は再発行いたしませんので、大切に保管してください。

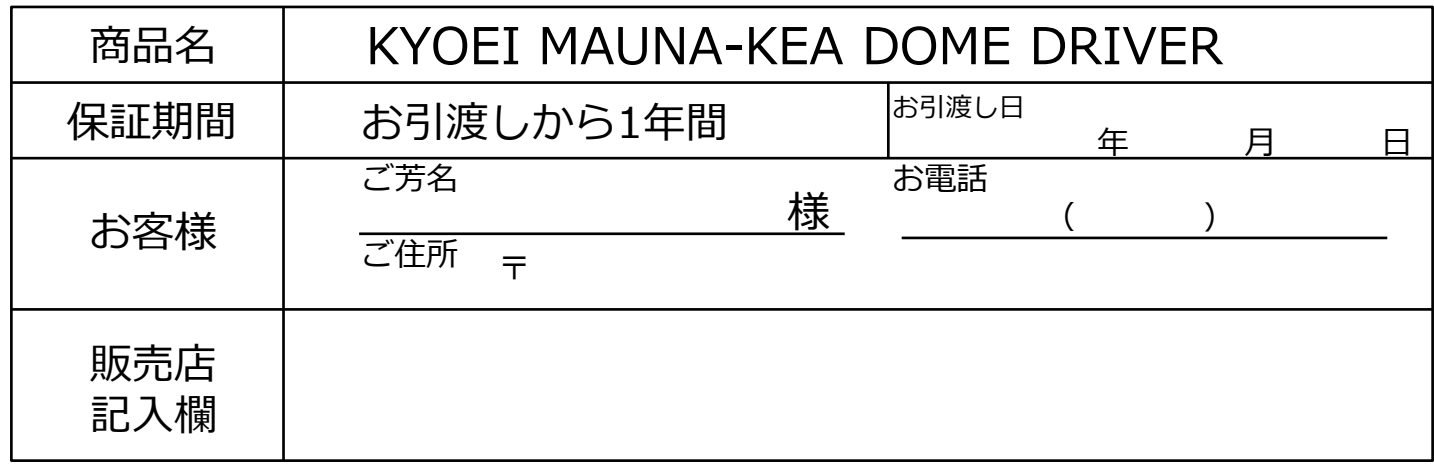

#### 保証規定

1.保証期間

本製品の引渡し日から起算した期間をいいます。引渡し日は、

- ・天体観測ドームの設置・改修と同時に本製品を取り付けた場合は、 設置・改修工事の工事完了引渡し日と同日とします
- ・本製品のみを販売した場合は本製品をお客様に引渡した日とします
- 2.保証内容

取扱説明書などの注意書きに従った正しい使い方で不具合が発生した場合、 保証期間内は無料で修理・交換いたします。

3.免責事項

次の事項に該当する場合は、免責とさせていただきます。保証期間内であっても、 有償修理となります。

- ①取扱説明書の指示に従わない使用方法による不具合
- ②お客様ご自身による取付工事、移動、分解、改造等に起因する不具合
- ③建築物や設備工事などによる本製品以外の不具合に起因する不具合
- ④犬・猫・鳥・鼠などの動物やシロアリなどの昆虫による不具合
- ⑤火災等の事故、落雷・地震等の天変地異、戦争・テロ等による破壊行為、

その他異常な外部環境による不具合

⑥経年変化や使用に伴う摩耗等(塗装面の色落ち等)による不具合

#### 協栄産業株式会社

〒 530-0012 大阪府大阪市北区芝田2-9-18